#### Лазерный дальномер R2B **Руководство пользователя**

### Краткое описание

Благодарим вас за покупку ручного лазерного дальномера MileSeey! Перед эксплуатацией устройства внимательно изучите данное руководство.

Изделие MileSeey серии R2B представляет собой ручной лазерный дальномер со встроенным курвиметром (измерительным колесиком) и лазерным уровнем.

Благодаря прочному корпусу и компактной структуре внутренних компонентов R2B является водонепроницаемым в соответствии с классом IP65, обладает ударопрочностью и долговечностью. Цветной дисплей с высоким разрешением размером 2,4 дюйма облегчает процесс прочтения данных.

Прибор R2B, созданный на основе самых современных технологий - трехмерного моделирования, измерения криволинейных объектов и функции лазерного нивелира – позволяет решать различные задачи для всех пользователей.

В R2B предусмотрено 15 функций, которые удовлетворяют различные требования и обеспечивает оптимальную работу пользователей.

### Правила безопасности

Чтобы обеспечить безопасное использование ручного лазерного дальномера, внимательно изучите нижеуказанные инструкции.

# **А Предупреждение**

- а. Прибор относится к лазерным приборам класса 2. Не смотрите прямо на лазерный луч и не направляйте его на других людей, так как это может привести к повреждению органов зрения.
- b. Прибор соответствует строгим стандартам и законодательству в отношении проектирования и изготовления, однако, нельзя полностью исключить возможность возникновения помех от других устройств, что может вызывать дискомфорт для людей и животных.
- Не используйте прибор во взрывоопасной или коррозионной среде.
- Не используйте прибор рядом с медицинскими приборами.
- x Не используйте прибор в самолете.

#### **1. Утилизация**

Пользователи должны соблюдать требования по защите окружающей среды.

Запрещается утилизировать батареи вместе с бытовыми отходами. Использованные батареи необходимо передавать в соответствующие организации.

Не допускается переработка изделия вместе с бытовыми отходами. Утилизация должна осуществляться в соответствии с местным законодательством.

#### **2. Объем ответственности**

Компания MileSeey не несет ответственность за повреждения, вызванные неправильным использованием, как указано ниже:

- \* Использование прибора не в соответствии с инструкциями.
- \* Использование аксессуаров от других производителей без разрешения MileSeey.
- \* Внесение в прибор каких-либо изменений.

# Инструкции по установке и эксплуатации батарей

Нажмите на крышку батарейного отсека и сначала сдвиньте ее вниз, чтобы разблокировать, а затем – вверх, чтобы открыть. (Крышка батарейного отсека прочно фиксируется в целях обеспечения защиты от влаги, при ее открытии требуется приложить некоторое усилие.)

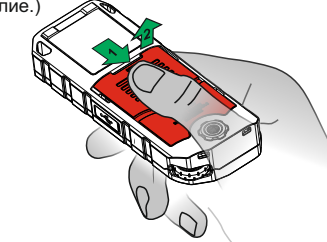

Вставьте 3 перезаряжаемые никельметаллогидридные батареи ААА, соблюдая полярность.

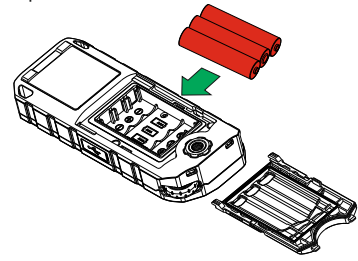

После установки батареи, закройте крышку и, удерживая дверцу, нажимайте на нее и перемещайте ее вверх, чтобы зафиксировать.

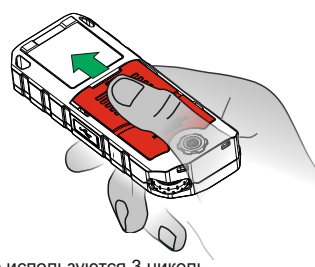

Обычно используются 3 никель-металлогидридные батареи ААА, применимы щелочные батареи (не перезаряжайте неперезаряжаемые батареи). Выполняйте зарядку никель-металлогидридных батарей, подсоединив их к зарядному порту и адаптеру или ПК с кабелем USB-C.

Предупреждение: 1 Не перезаряжайте неперезаряжаемые батареи, чтобы избежать аварийных случаев. 2 Не используйте перезаряжаемые и неперезаряжаемые батареи вместе, чтобы избежать аварийных случаев. Компания MileSeey не несет ответственность за происшествия, связанные с зарядкой щелочных батарей.

В процессе зарядки лазерный дальномер может нагреваться. Это нормально и не влияет на функциональность прибора и его срок службы. Если прибор не используется в течение долгого времени, удалите батареи и храните прибор в сухом месте.

### Внешний вид

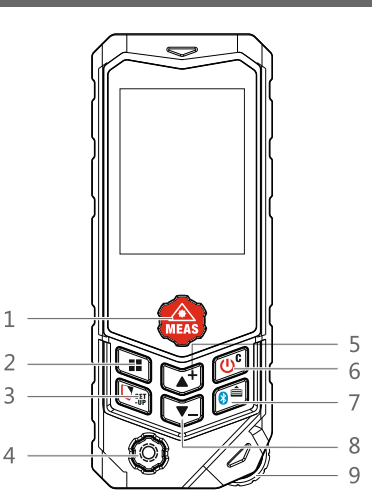

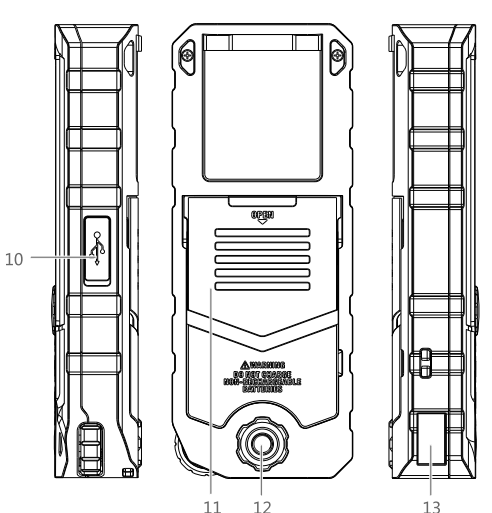

**1. Кнопка измерений**

Короткое нажатие запускает процесс измерения/осуществляет подтверждение. Долгое нажатие – переход к режиму непрерывного

измерения.

#### **2. Функциональная кнопка**

Нажмите эту кнопку, чтобы перейти к меню функций,<br>выберите функцию, нажимая кнопки «вверх» и «вниз»,<br>нажмите кнопку измерений, чтобы подтвердить выбор.

#### **3. Кнопка настройки, включения/выключения лазерного уровня**

Короткое нажатие осуществляет переход к меню настроек. Выберите настройку, нажимая кнопки «вверх» и «вниз», нажмите кнопку измерений, чтобы подтвердить выбор.

## **4. Измерения с использованием колесика**

**(курвиметра)** Короткое нажатие активирует измерение с использованием колесика (курвиметра).

#### **5. Кнопка вверх/сложение**

Нажмите эту кнопку, чтобы перейти вверх/выполнить сложение.

**6. Кнопка включения/выключения/возврата** Долгое нажатие включает/выключает прибор, короткое нажатие – возврат в меню единичного измерения.

#### **7. Отправить данные по Bluetooth/история**

Короткое нажатие включает Bluetooth (вручную)/осуществляет передачу данных в приложение. Долгое нажатие открывает результаты измерения.

**8. Кнопка вниз/вычитание** Нажмите эту кнопку, чтобы перейти вниз/выполнить вычитание.

**9. Колесико (курвиметр)**<br>В режиме измерений с помощью колесика<br>(курвиметра), прокрутите колесико вдоль траектории измерений, чтобы выполнить измерение расстояния. Примечание: Каждый раз, когда вы включаете режим измерения с помощью колесика, первое измеренное направление вычисляется как положительные данные, а результат измерения в противоположном направлении – как отрицательные данные.

#### **10. Порт USB-C**

- **11. Батарейный отсек**
- **12. Резьбовое отверстие для штатива**
- **13. Отверстие выхода лазерного луча.**

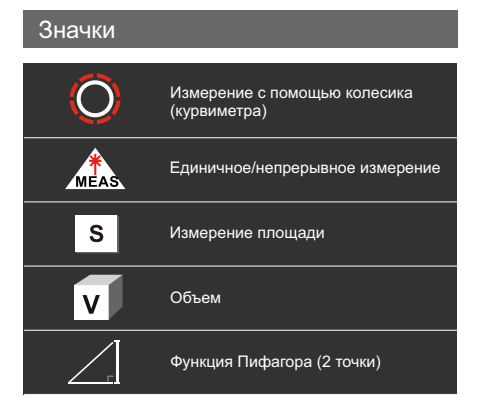

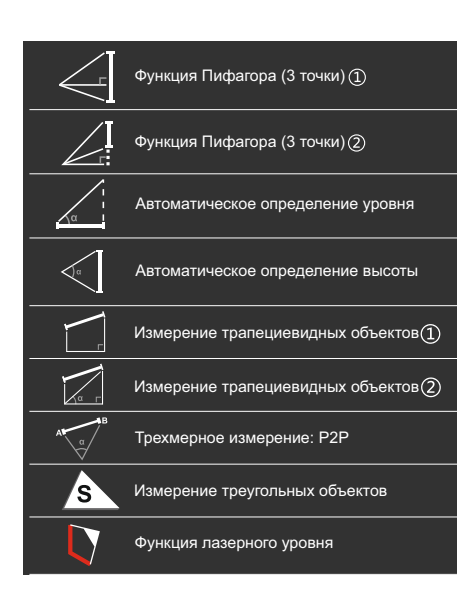

### Описание меню настроек

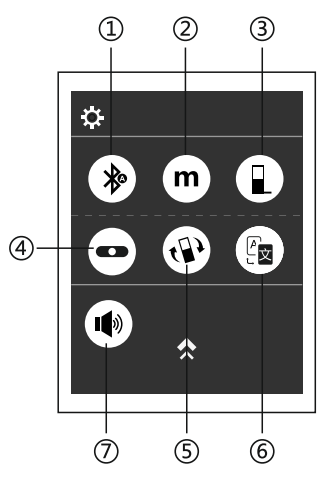

#### **Bluetooth**

Короткое нажатие включает Bluetooth (автоматически/вручную) и выключает Bluetooth.

 $(\lambda)$  Bluetooth (Автоматический режим), данные измерений автоматически пересылаются в приложение.

 $(\diamondsuit\!\!\!\!\!\!\!\!\!)\rangle$  Bluetooth (Ручной режим), данные измерений пересылаются в приложении при нажатии (значок) вручную.

 $\hat{\mathbf{X}}$  Когда Bluetooth отображается серым цветом, он выключен.

#### **2 Единицы измерения**

Короткое нажатие осуществляет переход между единицами измерений – м/фт/дюйм/фт+дюйм.

**3 Базис отсчета** Короткое нажатие – изменение базиса отсчета.

### **4 Цифровой уровень**

Нажмите, чтобы активировать цифровой уровень. Электронный датчик наклона облегчает достижение горизонтального совмещения с углом измерения в реальном времени.

### **5 Настройки вращения экрана**

Короткое нажатие – активация/деактивация настроек вращения экрана для режима портрета/ландшафта (доступно только в режиме единичного/непрерывного измерения).

### **6 Голосовые оповещения на**

**китайском/английском языке** Короткое нажатие – выбор<br>китайского/английского языка для голосовых сообщений.

### **7 Голосовые оповещения**

Короткое нажатие включает/отключает голосовые сообщения.

### Интерфейс

#### **А Интерфейс измерений:**

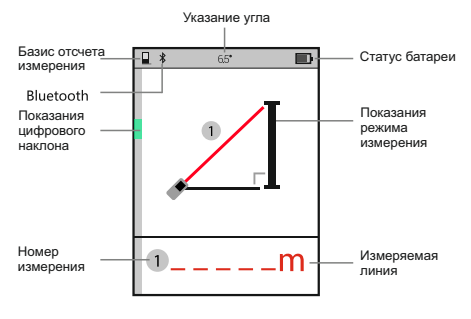

### **В Интерфейс данных измерений:**

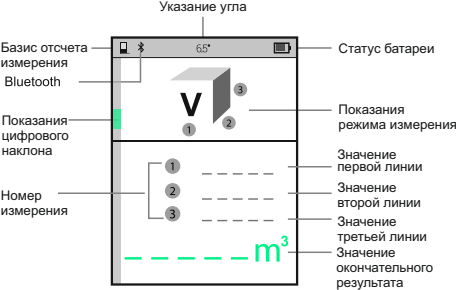

### Инструкции по эксплуатации

При включении прибор входит в режим единичного измерения расстояния. Короткое нажатие осуществляет выбор режима измерения. Красная мигающая линия показывает, измерение какой линии будет проводиться.

 Данные измерений должны отличаться в зависимости от выбора базиса отсчета. Базис отсчета по умолчанию – тыльная поверхность.

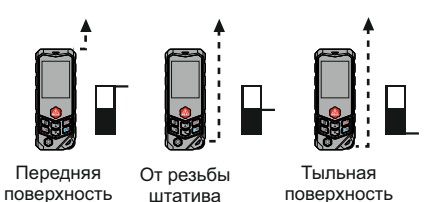

Единичное измерение расстояния

При включении прибор входит в режим

единичного измерения расстояния. Нажмите после фокусировки на цели, и в нижней части экрана будет показан результат измерения.

### Непрерывное измерение

Этот режим можно использовать для измерения зданий по диагонали, горизонтальных линий, а также для установления границ.

Долгое нажатие **активирует непрерывное** измерение. Выполните фокусировку на цели и нажмите , чтобы остановить измерение. Максимальные и минимальные данные будут отображаться соответственно.

 Непрерывное измерение автоматически останавливается через 5 минут.

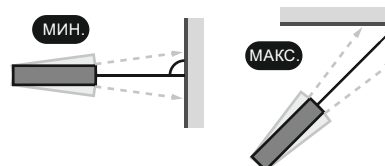

### Измерение с использованием колесика

Нажмите  $\left(\bigcircled{Q}\right)$ , чтобы включить режим измерений с использованием колесика, прокрутите колесико от начальной до конечной точки и нажмите  $\{\bigodot\}$ , чтобы закончить измерение.

 Измерения с использованием колесика можно применять в режиме единичного измерения, непрерывного измерения, измерения площади и объема.

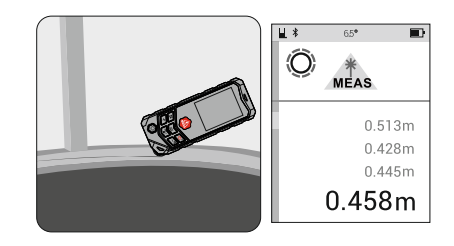

### Измерение площади

Нажмите  $\left(\mathbf{H}\right)$ , чтобы выбрать измерение площади  $s$ . В соответствии с красной мигающей линией, нажмите  $\overline{X}$ , чтобы получить значение  $\textcircled{1}$ расстояния (длины) от целевой точки. Снова нажмите **меля**, чтобы получить 2 значение расстояния (ширины) от второй целевой точки. Площадь будет вычислена и показана на экране.

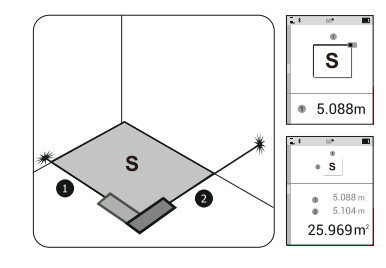

## Измерение объема

Нажмите , чтобы выбрать измерение объема у В соответствии с красной мигающей линией, нажмите  $\hat{w}$ , чтобы получить значение  $\textcircled{1}$ расстояния (длины) от целевой точки. Снова нажмите **, не веробня** получить 2 значение расстояния (ширины) от второй целевой точки. Нажмите **в третий раз**, чтобы получить значение (3) расстояния (высоты). Объем будет вычислен и показан на экране.

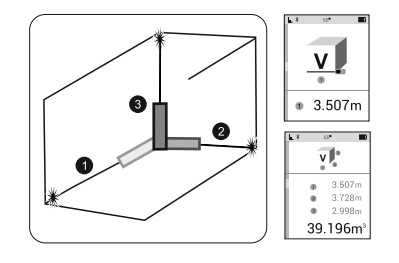

Советы по измерениям с использованием теоремы Пифагора

Все измерения с использованием теоремы Пифагора могут применяться для разных целей. Однако, сторона прямого угла должна располагаться перпендикулярно измеряемому объекту.

Примечание: Согласно теореме Пифагора, сторона прямого угла не должна быть больше гипотенузы; в противном случае результат измерения будет ошибочным.

# Измерение с использованием теоремы Пифагора (2 точки)

Нажмите  $\left(\mathbf{H}\right)$ , чтобы выбрать измерение с использованием теоремы Пифагора (2 точки) $\angle$ . В соответствии с красной мигающей линией, нажмите **места и чтобы** 

получить значение гипотенузы  $(1)$  от первой точки. Перемещайте прибор вокруг центра базиса отсчета к направлению,

перпендикулярному измеряемому объекту. Нажмите **, не дет** , чтобы получить значение вертикального края  $Q$ . Второе расстояние вертикального края L будет вычислено и показано на экране.

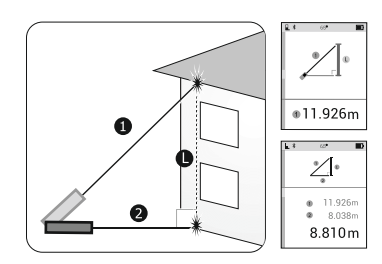

# Измерение с использованием<br>теоремы Пифагора (3 точки) (:́

Нажмите  $\leftarrow$  , чтобы выбрать измерение с использованием теоремы Пифагора (3 точки) $\left( \mathrm{1}\right)$  $\leftarrow$  . В соответствии с красной мигающей линией, нажмите  $\frac{1}{\log 2}$ , чтобы получить значение гипотенузы (1) от первой точки. Перемещайте прибор вокруг центра базиса отсчета к направлению, перпендикулярному измеряемому объекту. Нажмите **, нема**, чтобы получить значение вертикального края линии (2). Поверните прибор еще раз в соответствии с той же исходной отметкой и направьте мишень на третью точку. Нажмите , чтобы получить значение второй гипотенузы (3). Расстояние L между первой и третьей точкой будет вычислено и показано на экране.

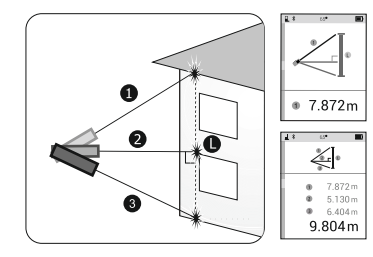

# Измерение с использованием<br>теоремы Пифагора (3 точки) (2

Нажмите , чтобы выбрать измерение с использованием теоремы Пифагора (3 точки) $(2)$ .  $\mathbb{Z}^{\mathbf{I}}$ В соответствии с красной мигающей линией, нажмите , чтобы получить значение гипотенузы (1) от первой точки. Перемещайте прибор вокруг центра базиса отсчета к направлению, перпендикулярному измеряемому объекту, чтобы нацелиться на вторую точку. Нажмите **, не в только получить значение** гипотенузы (2). Переместите прибор еще раз в соответствии с той же исходной отметкой, перпендикулярно цели. Нажмите  $(x)$ , чтобы получить значение вертикального края . Расстояние L между первой и третьей точкой будет вычислено и показано на экране.

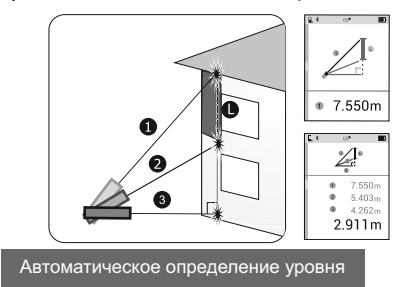

Нажмите , чтобы выбрать автоматическое определение уровня ... В соответствии с красной мигающей линией, нацельтесь на первую точку, нажмите , на , чтобы получить значение угла между гипотенузой и горизонтальным краем, гипотенузы  $\textcircled{1}$ , длины по вертикали 2 и по горизонтали L. Все данные будут показаны в нижней части экрана.

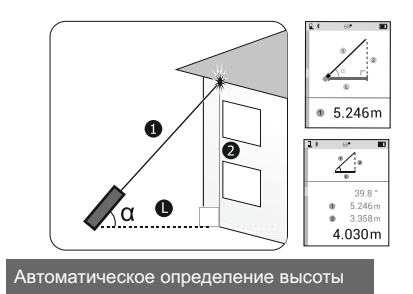

Нажмите , чтобы выбрать автоматическое определение высоты . В соответствии с красной мигающей линией, нацельтесь на первую точку, нажмите **, чтобы получить** значение гипотенузы (1). Перемещайте прибор вокруг центра базиса отсчета к цели, чтобы нацелиться на вторую точку. Нажмите , чтобы получить значение гипотенузы  $(2)$ , угла между двумя гипотенузами, длины  $\mathbb{Q}(\bar 2)$ , длины H по вертикали. Все данные будут показаны в нижней части экрана.

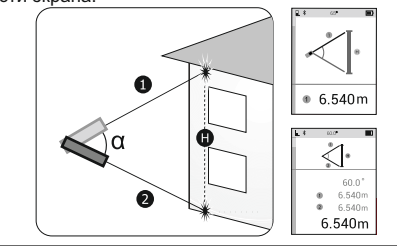

Измерение от точки к точке (P2P)

Нажмите $\left(\mathbf{u}\right)$ , чтобы выбрать измерение от точки к точке . Появится сообщение «please wait…». Удерживайте прибор в одном положении, пока это сообщение не исчезнет. В соответствии с красной мигающей линией, нацелившись на первую целевую точку, нажмите , чтобы получить значение расстояния  $\textcircled{\tiny{1}}$  от первой целевой точки. Перемещайте прибор вокруг центра базиса отсчета к цели. Нацелившись на вторую целевую точку, нажмите

 $\left| \frac{1}{\text{max}} \right|$ , чтобы получить значение расстояния  $\left( 2 \right)$ Угол между двумя гипотенузами, длина  $\widetilde{102}$  и расстояние между двумя точками будут показаны на экране соответствен

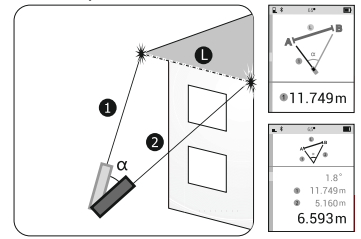

Примечание: При неудачной попытке калибровки, пожалуйста, повторите калибровку, удерживая прибор в неподвижном положении.

Измерение трапециевидных объектов 1

Нажмите , чтобы выбрать измерение трапециевидных объектов  $\bigcap$   $\bigcap$ . В соответствии с красной мигающей линией, нацелившись на первую целевую точку, нажмите **, в тобы получить первое значение длины** при прямом угле $(1)$ . Нацелившись на вторую целевую точку, нажмите , чтобы получить второе значение длины при прямом угле  $@$ . Нацелившись на третью целевую точку, нажмите **(ARB)**, чтобы получить третье значение длины при прямом угле  $\Im$ . Рассчитанная длина четвертой гипотенузы будет показана на экране.

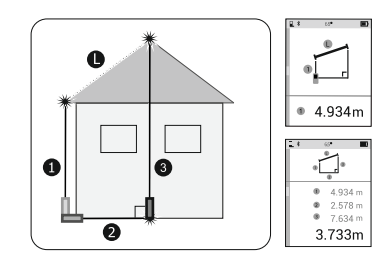

### Измерение трапециевидных объектов 2

Нажмите , чтобы выбрать измерение трапециевидных объектов (2)  $\mathbb{Z}$ . В соответствии с красной мигающей линией, нацелившись на первую целевую точку, нажмите , чтобы получить первое значение длины при прямом угле 1. Нацелившись на вторую целевую точку, нажмите **, чтобы получить второе значение** длины по диагонали (2). Угол между диагональной и горизонтальной линиями, длина первая длина при прямом угле (1), длина диагонали (2) и длина гипотенузы будут показаны на экране.

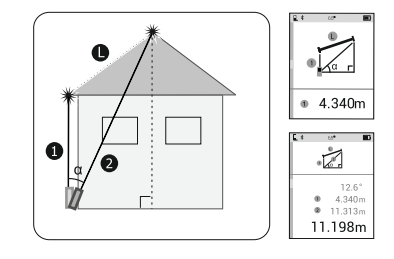

### Измерение треугольных объектов

Нажмите , чтобы выбрать измерение площади треугольника  $/$ S  $\backslash$  В соответствии с красной мигающей линией, нажмите **, немария**, чтобы выполнить измерение трех сторон треугольника . Площадь треугольника будет вычислена и показана на экране.

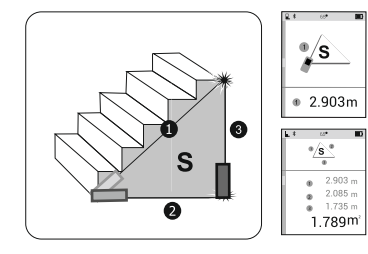

#### Функция сложения/вычитания

В режиме единичного измерения расстояния, площади, объема, после получения первого результата измерений, нажмите кнопку сложения или вычитания, чтобы выполнить сложение/вычитание с использованием предыдущих или текущих записей. Результаты

будут показаны на экране.

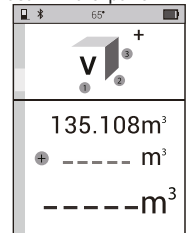

#### Функция лазерного уровня

Короткое нажатие  $\overline{\mathbb{C}\mathbb{P}}$  включает функцию лазерного уровня. Направьте красную лазерную линию на цель, и на экране будет показан угол лазерной линии в реальном времени, который отличается от угла прибора.

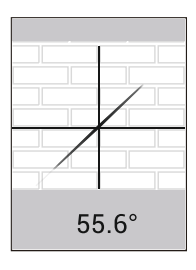

#### Примечание:

1. При использовании функции лазерного уровня, левая сторона (та же сторона, что и лазерная линия) прибора должна быть параллельна стене.

Угол от линии к горизонту будет показан на экране (рис. А). Направьте прибор вверх и вниз, чтобы спроектировать линию под различными углами (рис. В).

Не поворачивайте прибор влево или вправо, так как при этом углы будут определены неправильно.

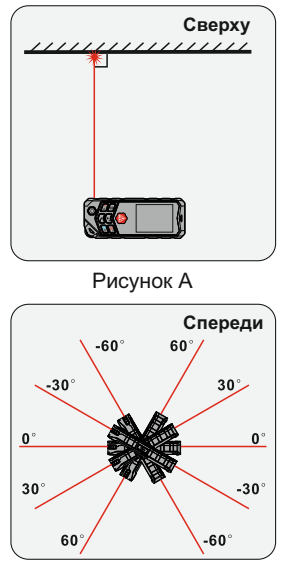

Рисунок В

2. Угол лазерной линии. показанный на экране не будет абсолютно точным из-за условий среды и неизбежных незначительных ошибок при работе. Угол используется только для справки. Если вам нужно очень точное значение лазерной линии, используйте более точные инструменты для измерения угла.

#### Технические характеристики

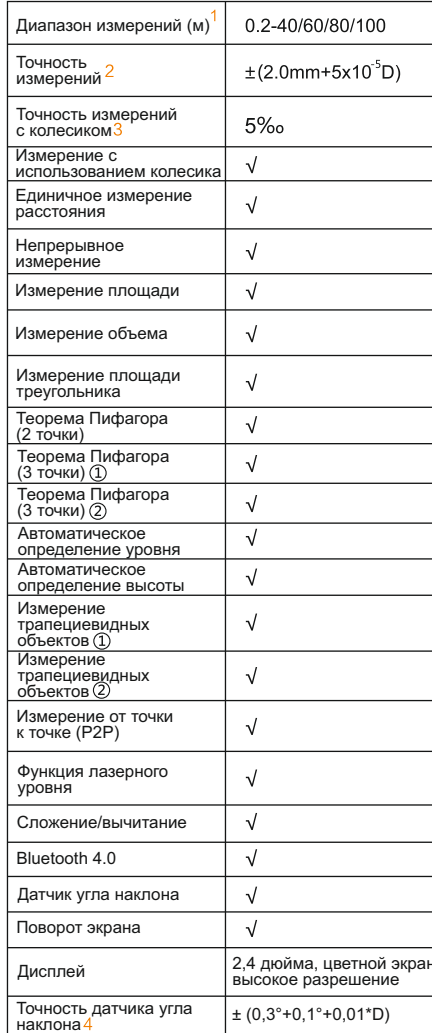

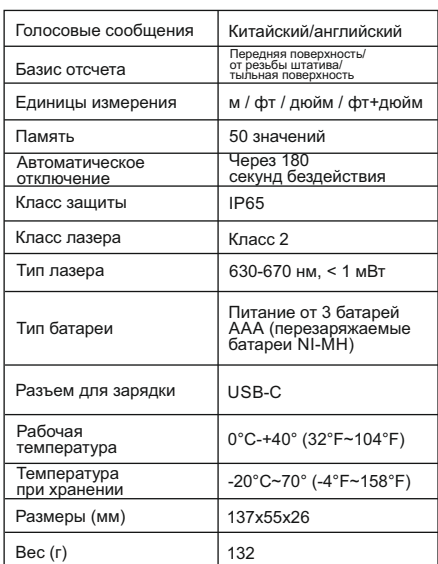

-<br>1. Диапазон измерений

… нашаюсь тажно-контанию – тыльная поверхность.<br>Максимальный диапазон варьируется в зависимости от<br>модели. Фактический диапазон см. на упаковке.

2. Точность измерений (D - измеряемая длина) При проведении измерений в благоприятных условиях,<br>например, гладкая поверхность, надлежащая<br>температура и освещение в помещении, прибор может<br>температура и освещение в помещении, прибор может<br>работать в соответствии с ук

имотивать составляет с указанными диальскоми.<br>Максимальное отклонение возникает при<br>неблагоприятных условиях, например, при ярком<br>солнечном освещении или измерениях объектов с низкой отражающей способностью, или очень жестких DOBADYHOCTAЙ

Совет: При очень ярком освещении или плохой<br>отражающей способности объекта используйте визирную<br>пластину или отражатель.

3. Точность измерений при использовании колесика Примечание: При проведении измерений плавно перемещайте прибор.

4. Точность датчика угла наклона

Примечание: При проведении измерений плавно<br>перемещайте прибор.

пороводили присое стандер<br>
0,1° связано с температурой, D составляет +/- 0-45°,<br>
например, при нормальной температуре точность +/- 0,3°<br>
под углом 0°, при аномальной температуре точность<br>
составляет +/- 0,85° под углом 4

#### Выявление и устранение неполадок

Все ошибки и сбои отображаются в виде кодов или надписи «Error». В следующей таблице объясняется значение кодов и решения.

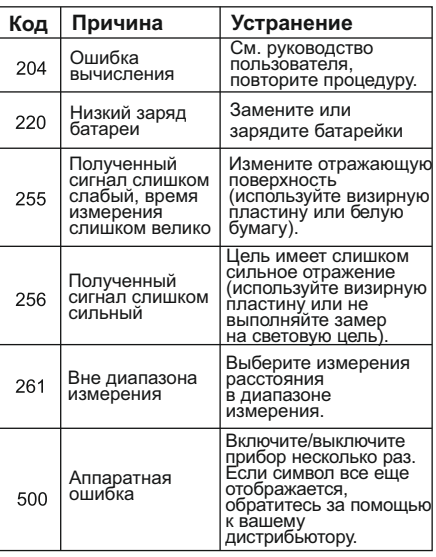

#### Загрузка приложения Mileseey Pro

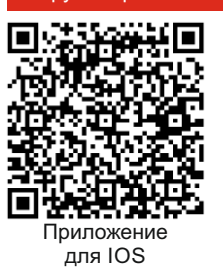

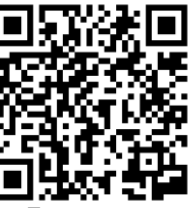

Приложение для Android

### Контакты

Shenzhen Mileseey Technology Co., LTD.

Email: info@mileseey.net

Факс: +86 755 86701592

Телефон: +86 755 86329055

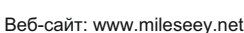

Алрес: 6-й этаж, дом 9, Zhongquan Honghualing Industrial South Park II, 1213 бульвар Люсиань, "паделіаг социнтали п, т.е. го сульвар элесиаль<br>улица Таоюань, район Наньшань, Шэнчжэнь,<br>518055 Китайская Народная Республика

m

#### Авторские права

Конструкция и технические характеристики изделия могут изменяться без предварительного уведомления, все права на окончательную<br>интерпретацию сохранены за Mileseev Technology Co., Ltd. Все торговые марки, изображения, технические характеристики являются собственностью компании Mileseey Technology Co., Ltd. Все права защищены.

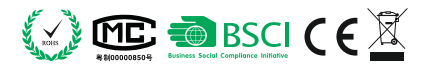

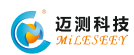